# **Change Order 229 Extending Temporary Flowgates**

### **Background:**

Prior to this change order, any temporary flowgates that exist at the time of a new IDC base case model upload were eliminated. If any of those flowgates were still valid, the owner of those flowgates had to recreate them after the new model upload.

This Change Order will allow a Reliability Coordinator (RC) user of the IDC with Unrestricted Read/Write (R/W) access to flag the flowgates created by their own RC that need to be maintained across a new IDC base case model and Book of Flowgates upload.

## **Implementation Details:**

### Options for Extending a Temporary Flowgate

When a temporary flowgate is created, a default status is set such that the flowgate will be eliminated upon the next model upload. The user must edit the temporary flowgate after it has been created to change this default setting to indicate that the flowgate needs to be maintained across models.

To modify the expiration of the temporary flowgate, the user must navigate to the *Temporary Flowgates* menu, which is under the *Model* menu on the main display. Once in the *Temporary Flowgates Display*, choose the appropriate RC and select the View button. The display will then show information for all temporary Flowgates for that RC, including Creation Time and Expiration time.

To change the Expiration Time, click on the corresponding hyperlink Flowgate number. This link will navigate to the *Temporary Flowgate Summary* and will contain a button to reset the expiration time. In the *Temporary Flowgate Summary* display, select the "**Reset Expiration Time**" button. A window will appear where the user will select one of the three options shows below. Select the desired option and "Submit".

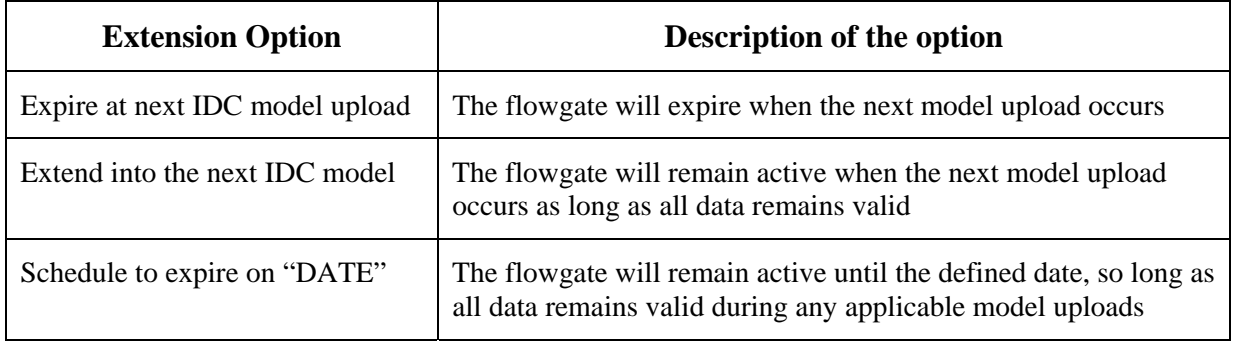

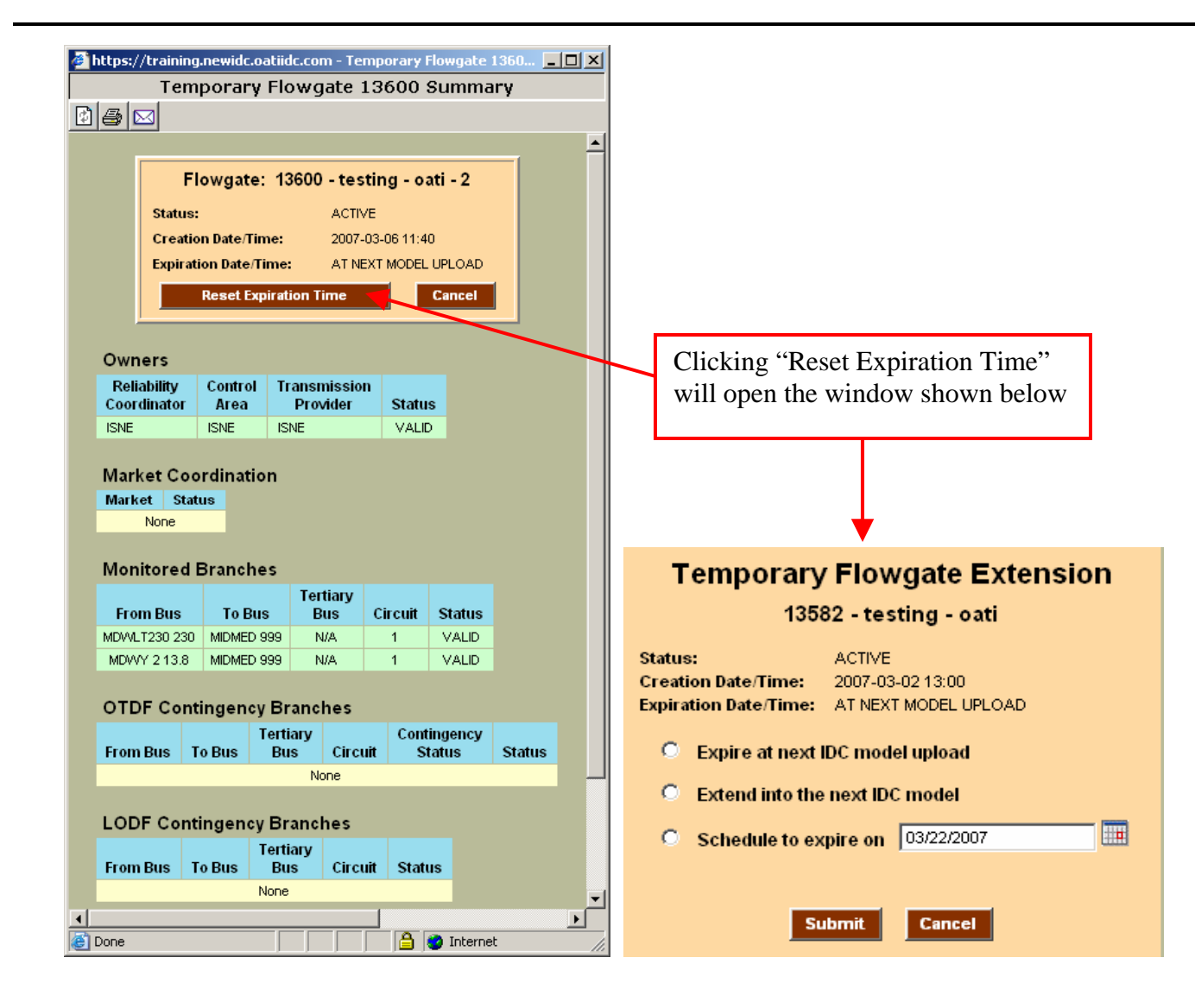

#### Validation During Model Upload

At the time of the model upload, the flowgates that need to be maintained across models will be validated against the IDC base case model. Those flowgates that pass the validation will be immediately available for TDF/GSF calculation and TLR issuance.

The flowgate validation process will check for correctness of the following:

- The RCs, BAs, and TPs associated with the flowgate and their relationships are valid across the new model.
- All monitored transmission elements are available in the new IDC base case model.
- All OTDF contingency elements (if any) are available in the new IDC base case model.
- The LODF contingency element (if defined) is available in the new IDC base case model.

For those flowgates that do not pass the validation, the RC users associated with the RC that created the flowgate will be notified via an IDC alarm that a flowgate that has been flagged to be extended needs to be corrected. Those flowgates, as well as others that have expired during the model upload, will be displayed in the Temporary Flowgate list with a status of "Expired". These 'Expired' flowgates will remain on the display for 15 days after the model upload and may be resurrected by RC users with Unrestricted R/W access by resetting the expiration time. Upon successful validation, the flowgate will be available for TDF and GSF calculations, and TLR issuance.

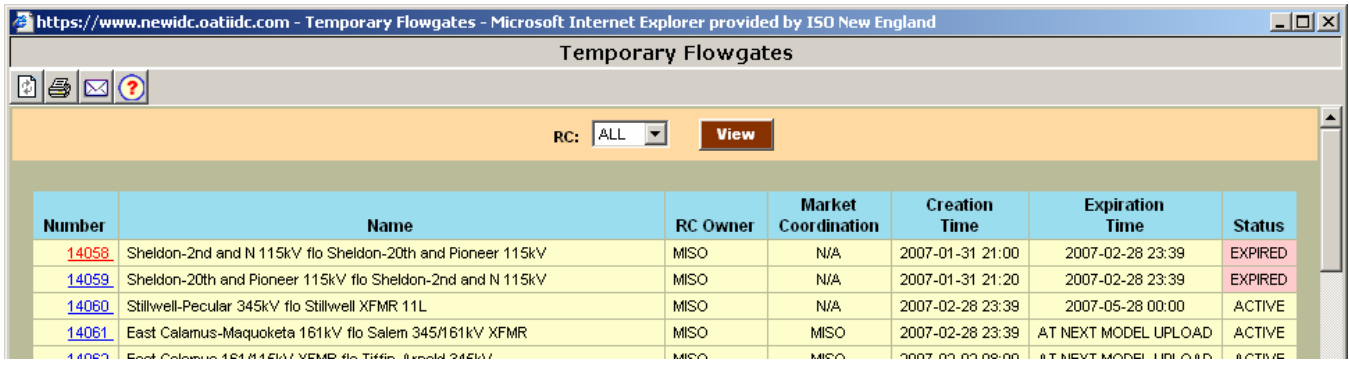